# Pazapa – Éditeur visuel

- Éditeur visuel vs. Wikicode
- Historique
- Ajouter un lien interne
- Ajouter une source / référence
- Réutiliser une source déjà présente dans l'article
- Ajouter la section Références
- Utiliser un modèle
- Quelques modèles utiles
- Insérer une image

### **Éditeur visuel vs. Wikicode**

L'**éditeur visuel** permet d'éditer un article d'une manière semblable à un logiciel de traitement de texte, en visualisant directement l'effet de sa modification.

Le **wikicode** nécessite l'acquisition d'une syntaxe particulière. Par exemple, pour placer un mot en gras, il faut l'entourer de trois apostrophes ; en italique, de deux apostrophes ; les références sont insérées entre des balises… Une prévisualisation est souvent nécessaire

Pour modifier une page avec l'éditeur visuel, cliquer sur **Modifier**.

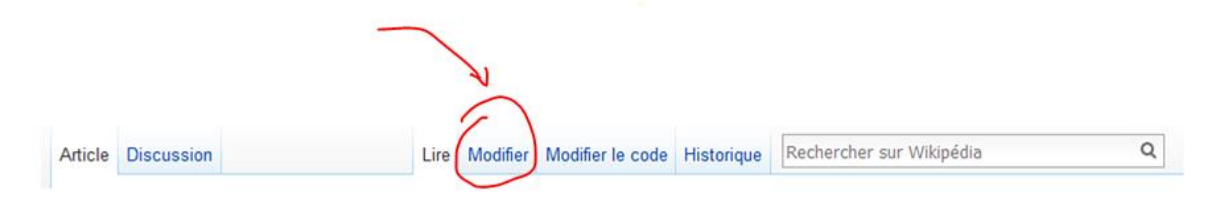

Note : l'éditeur visuel n'est pas disponible sur certaines pages (les pages de discussion par exemple). Le temps de chargement de pages très longues (ex. étourneau sansonnet, Donald Trump) peut être allongé.

L'éditeur visuel est parfois perçu comme le mal absolu par certain.e.s wikipédien.ne.s plus ancien.ne.s pour des raisons potentiellement rétrogrades (aucun nom ne sera cité) (l'auteur de cet aide en fait partie).

#### **Historique**

Il dresse notamment la liste de toutes les modifications apportées à une page de manière chronologique, avec les auteurs des changements.

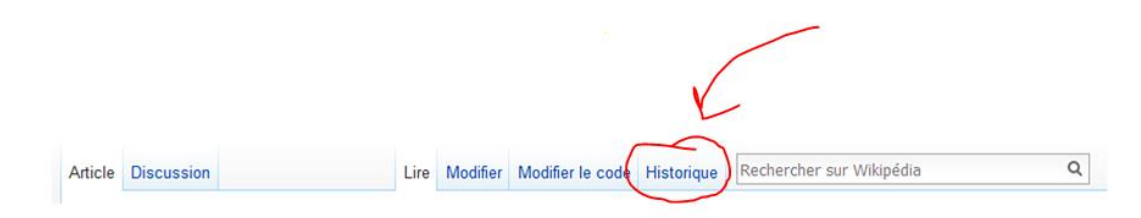

Pour visualiser une modification particulière, cliquer sur la mention **diff** présente sur la ligne du changement. Il est également possible de comparer plusieurs **versions** d'un article ainsi à l'aide du bouton Comparer les versions sélectionnées.

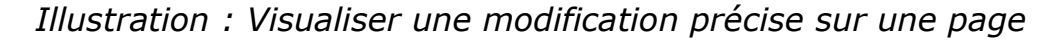

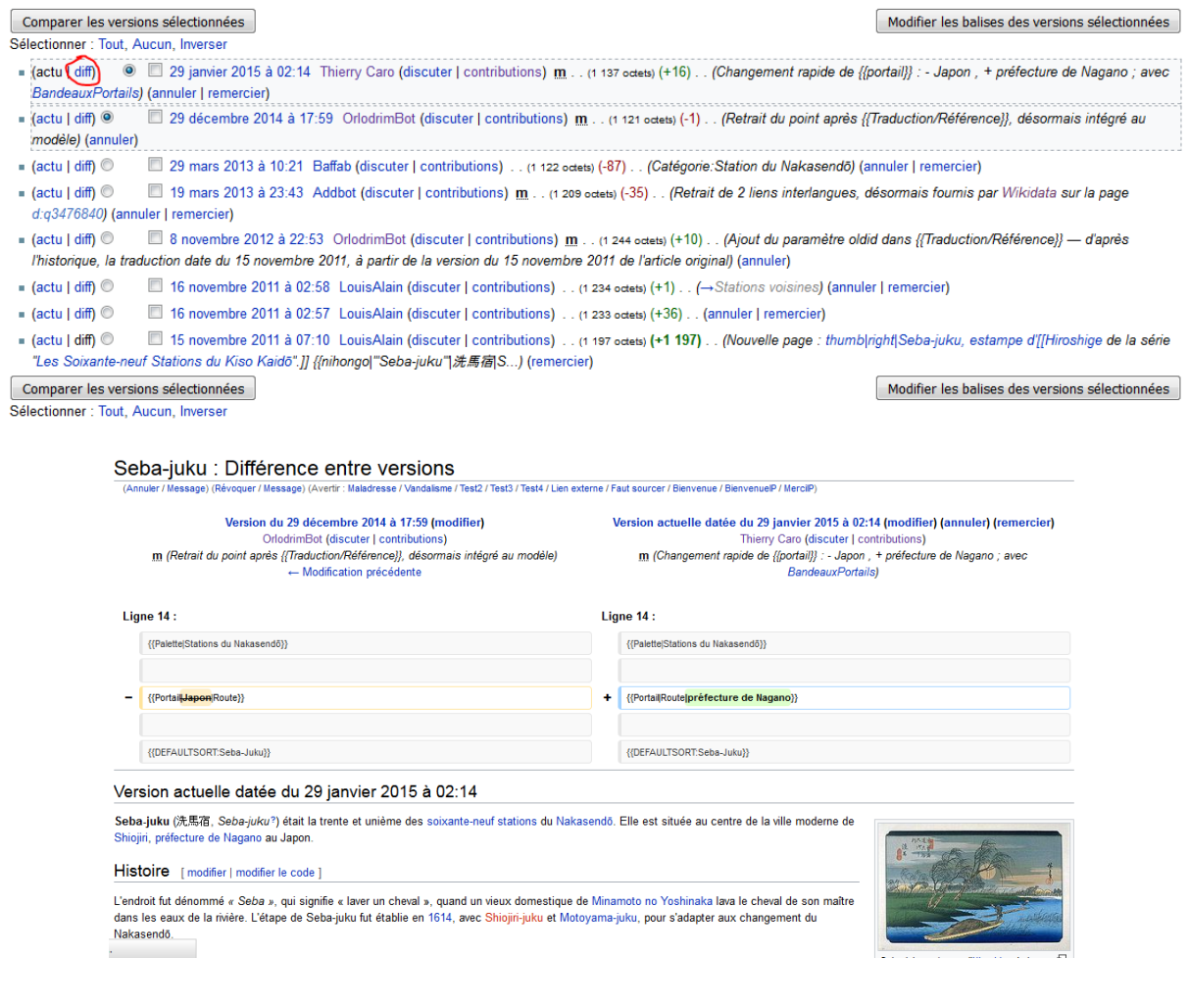

#### *Illustration : Comparer plusieurs versions / visualiser plusieurs modifications*

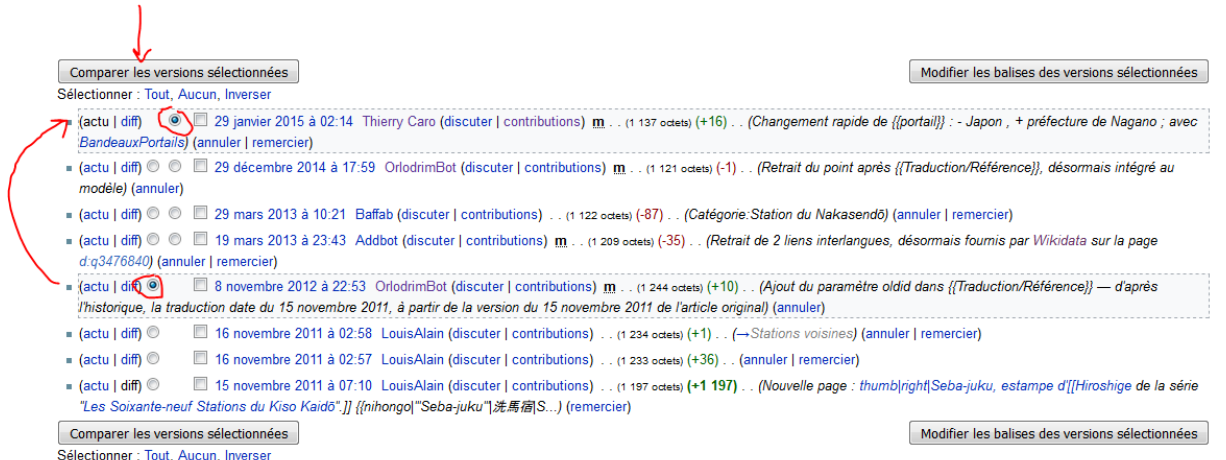

Chaque version dispose d'un numéro. Quand on clique sur diff, il s'agit du nombre situé après la mention oldid= dans l'adresse :

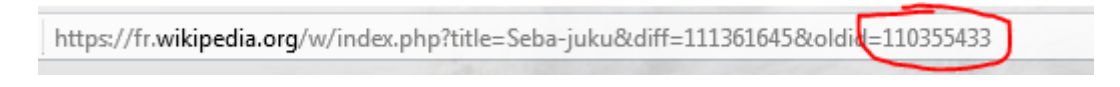

# **Ajouter un lien interne**

Sélectionner un ou plusieurs mots, cliquer sur le bouton avec la chaîne :

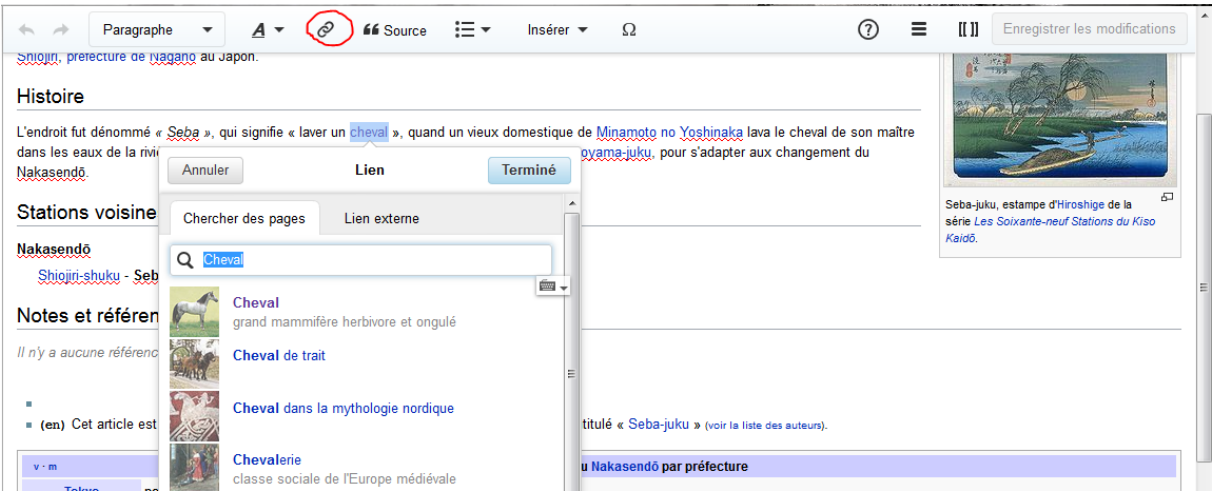

Choisir l'article correspondant, et ne pas oublier de cliquer sur le bouton Terminé.

Parfois, l'article n'existe pas, et figurera dans l'article un lien rouge :

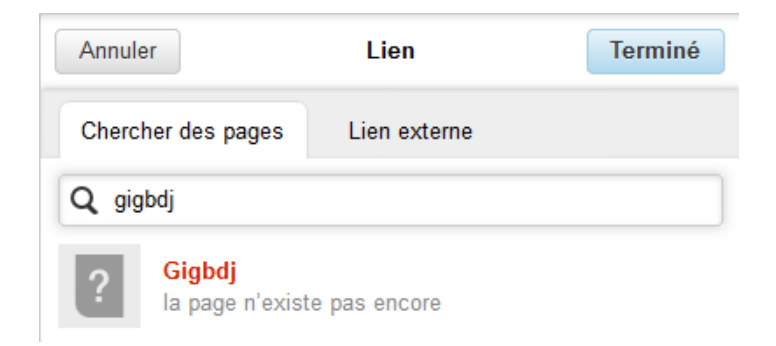

Note : les noms d'article sont généralement au singulier et ne comportent pas d'article (Le cheval  $\rightarrow$  cheval). Ne pas insérer de lien externe dans le corps de l'article.

#### **Ajouter une source / référence**

Il existe plusieurs modes d'insertion de sources :

- automatique : l'insertion d'un lien web, d'un doi ou d'une référence pmid permet au logiciel de récupérer les informations concernant la source (auteur, site d'origine, jour de consultation…). Penser à vérifier que les données retirées sont alors correctes. Ces paramètres sont modifiables en mode manuel.
- manuel : il faut choisir le type de source adéquat, puis remplir les champs correspondants.

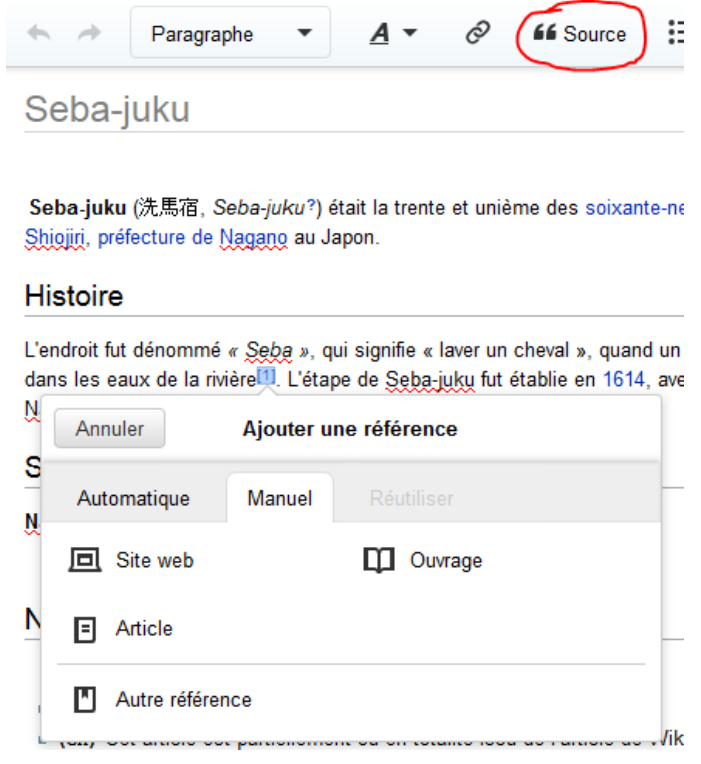

**Attention !** Sur la version francophone de Wikipédia, une source s'ajoute toujours **avant** le signe de ponctuation qui est susceptible de suivre. De même, il n'y a pas d'espace entre le mot qui précède et la mention de la référence.

Plusieurs références sont séparées par une virgule en exposant (exemple : mon passage sourcé<sup>1, 2</sup>), insérée à l'aide du modèle «, ». Par exemple :

*Ceci est mon passage sourcé1, 2, et celui-là reprend une de mes sources<sup>1</sup> .*

## **Réutiliser une source déjà présente dans l'article**

Suivre la même démarche, mais cliquer sur **Réutiliser** avant de choisir la source correspondante :

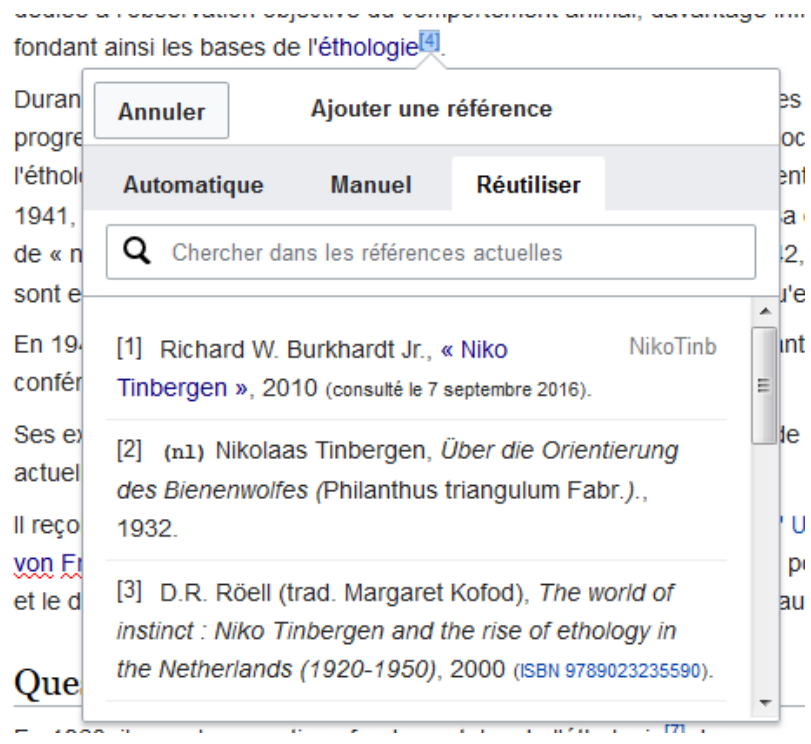

### **Ajouter la section Références**

Cliquer sur **Insérer >> Plus >> Liste de références**. Cette section est à placer en bas de page dans une section intitulée **Références** ou **Notes et références**.

Si l'article est issu d'une traduction, c'est ici qu'on l'indiquera à l'aide du modèle Traduction/Référence (Insérer >> Modèle >> Traduction/Référence).

#### **Utiliser un modèle**

#### Pour insérer un modèle, **Insérer >> Modèle >> (titre du modèle)**

Quelques modèles utiles :

- Traduction/Référence pour indiquer que l'article est issu de la traduction d'un autre article
- Lien pour renvoyer vers un article n'existant pas en français mais existant dans une autre version linguistique de Wikipedia
- $\bullet$ 
	- pour séparer des références / sources
- Infobox

pour synthétiser sur la droite de l'article ses principales informations. De multiples infobox existent (personnalités politiques, culturelles, associations et organisations, etc.), mais toutes ne sont peuvent pas être insérées avec l'éditeur visuel.

## **Insérer une image**

Cliquer sur Insérer >> Médias, puis rechercher des images par mots-clés :

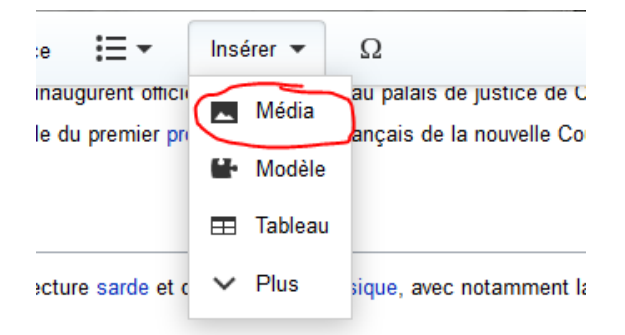

uisqu'il possède une cour intérieure, bordée de portiques «

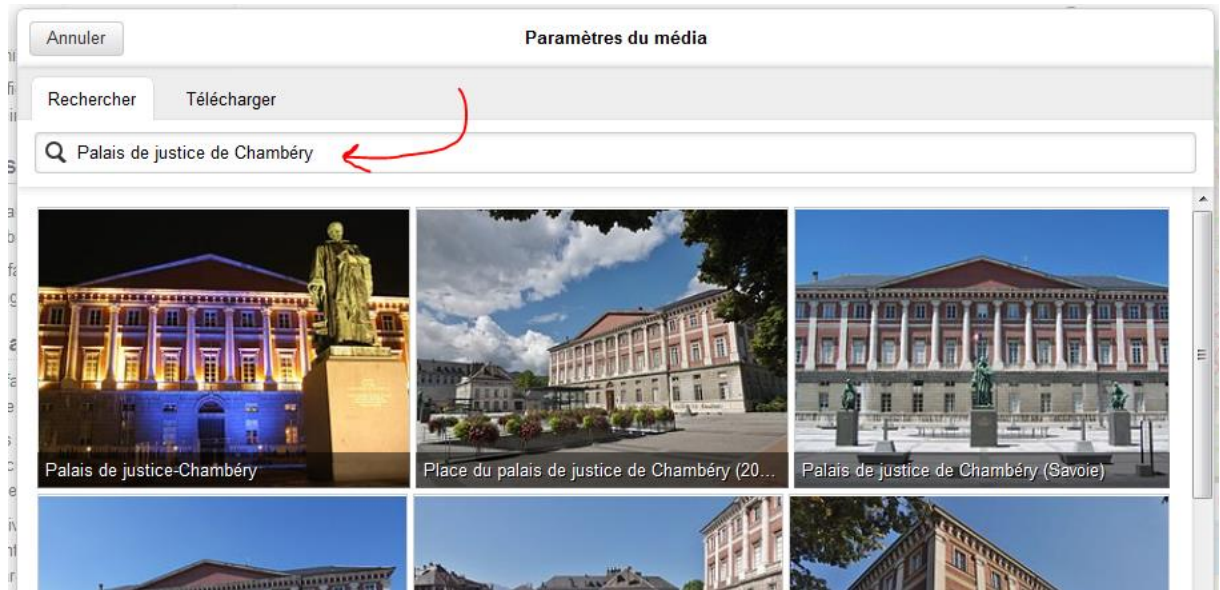